Original Instructions

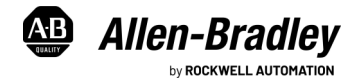

# **VersaView 5000 Thin Clients, Industrial Computers, and Accessories for Hazardous Locations**

Catalog Numbers 6200P-NS3A1, 6200P-NS3A1K, 6200P-NS3B1, 6200P-NS3B1K, 6200P-NS3C1, 6200P-NS3C1K, 6200T-NA, 6200T-NAK, 6200V-BXDIN, 6200V-BXLGCY, 6200V-BXMACH, 6200V-BXVESA, 6200V-BXWALL, 6200V-DCCONN, 6200V-DPCBL2M, 6200V-DPDVI2, 6200V-DPHDMI4K, 6200V-DPVGA2, 6200V-DVICBL2M, 6200V-PLUGS, 6200V-USBCBL2M, and 6200V-VGACBL2M

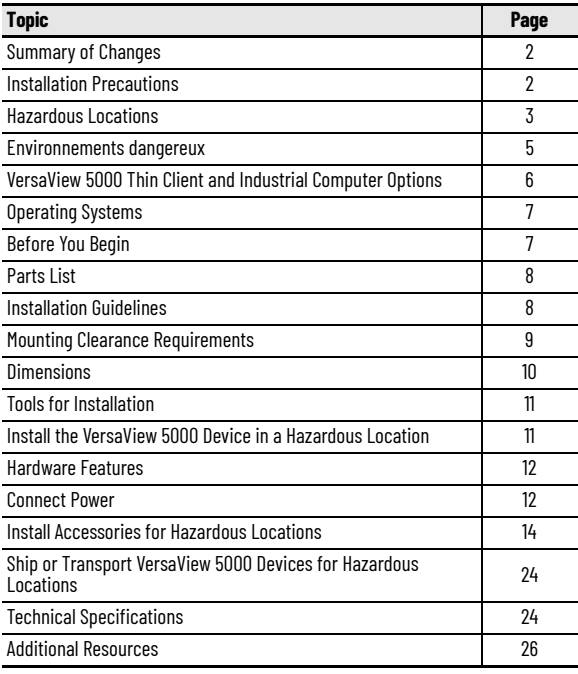

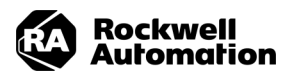

# <span id="page-1-0"></span>**Summary of Changes**

This publication contains the following new or updated information. This list includes substantive updates only and is not intended to reflect all changes. Translated versions are not always available for each revision.

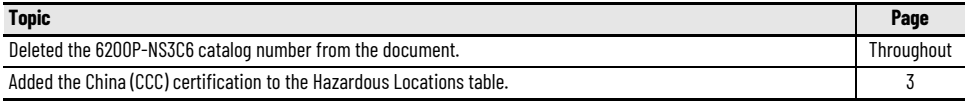

## <span id="page-1-1"></span>**Installation Precautions**

Follow these precautions before you install an Allen-Bradley® VersaView® 5000 device for hazardous locations.

### **Environment and Enclosure Information**

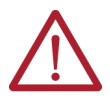

**ATTENTION:** This equipment is intended for use in a Pollution Degree 2 industrial environment, in overvoltage Category II applications (as defined in EN 60664-1), at altitudes up to 2000 m (6561 ft) without derating.

This equipment is UL Listed, and considered Group 1, Class A industrial equipment according to EN/CISPR 32. Without appropriate precautions, there can be potential difficulties with electromagnetic compatibility in other environments due to conducted and radiated disturbance. This equipment is supplied as an open type equipment. To meet some regulatory requirements, the equipment must be mounted in an enclosure that is suitably designed for environmental conditions that can be present and appropriately designed to help prevent personal injury resulting from accessibility to live parts. The interior of the enclosure must be accessible only by using a tool.

In addition to this publication, see the following:

- Publication [1770-4.1,](http://literature.rockwellautomation.com/idc/groups/literature/documents/in/1770-in041_-en-p.pdf) Industrial Automation Wiring and Grounding Guidelines, for more installation requirements
- NEMA 250 and EN 60529, as applicable, for explanations of the degrees of protection that are provided by enclosures

## **European Union Directive**

VersaView 5000 devices for hazardous locations meet the European Union Directive requirements when installed within the European Union or EEA regions and have the CE marking. A copy of the declaration of the conformity is available at the Rockwell Automation® Product Certifications website at <https://www.rockwellautomation.com/en-us/support/documentation/product-certifications.html>.

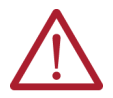

**ATTENTION:** This equipment is intended to operate in an industrial or control room environment, which uses some form of power isolation from the public low-voltage mains. To comply with EN 55024 and EN 55032, all cables, except for the Ethernet cables, must be used indoors. These cables cannot exit the building at any point and cannot directly connect to cables outside the building. All I/O cables, except for the Ethernet cables and serial port (COM) cables, must be less than  $\bar{3}$  m (9.842 ft).

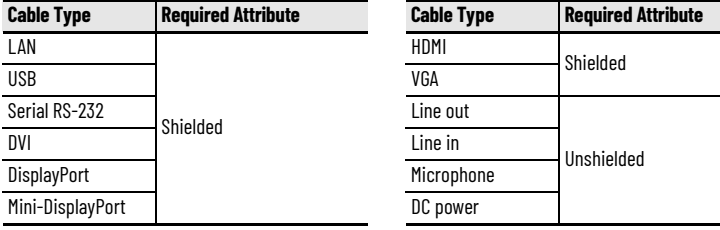

To comply with EN 55024 and EN 55032, use the following cable types.

## <span id="page-2-0"></span>**Hazardous Locations**

VersaView 5000 devices for hazardous locations are suitable for these location categories.

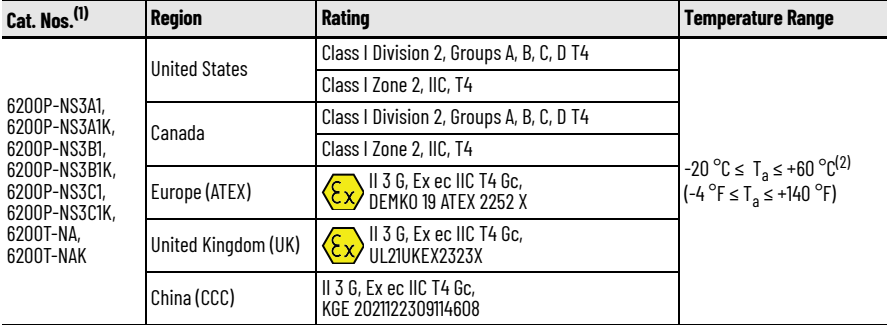

#### (1) **Conditions for Safe Use**

The following applies to VersaView 5000 thin client and industrial computers for hazardous locations:

• The equipment shall only be used in an area of not more than Pollution Degree 2, as defined in EN 60664-1.

- The equipment shall be installed in a tool-only accessible enclosure that provides a degree of protection not less than IP54 in accordance with EN 60079-0.
- Transient protection shall be provided that is set at a level not exceeding 140% of the peak rated voltage value at the supply terminals to the equipment.

• The internal enclosure ambient temperature range is -20...+60 °C (-4...+140 °F).

(2) These ThinManager thin client and industrial computers for hazardous locations are required to be mounted in a restricted access location.

The following statement applies to applications in which the VersaView 5000 device is used in a hazardous location.

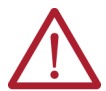

#### **WARNING:** Explosion Hazard

- This equipment is not suitable for use in locations where children are likely to be present.
- Substitution of components can impair suitability for hazardous locations.
- Do not disconnect equipment unless power has been switched off and the area is known to be non-hazardous.
- Do not connect or disconnect components unless power has been switched off.
- Use only peripheral equipment that is suitable for hazardous locations. For a list of suitable peripheral equipment, see the table in [Accessories and Replacement Parts on page 6](#page-5-1).
- In the U.S., all wirings must be in accordance with Class I, Division 2 wiring methods of Article 501 of the National Electrical Code, and in accordance with the authority having jurisdiction. For power wiring requirements, see the table in [Installation Guidelines on page 8.](#page-7-1)
- In Canada, all wirings must be in accordance with Section 18-1J2 of the Canadian Electrical Code, and in accordance with the authority having jurisdiction. For power wiring requirements, see the table in **Installation Guidelines on page 8**.
- In final applications, properly connect these devices to ground by using the ground terminal screw on the device chassis, the ground screw on the factory-installed mounting bracket, or the ground terminal on the terminal block.

*Restricted Access Location*

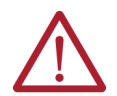

**ATTENTION:** VersaView 5000 devices for hazardous locations must be installed in a restricted access location.

Verify that restricted access locations meet these conditions for the VersaView 5000 devices for hazardous locations:

- Access is gained only by service personnel or by users who have been instructed on the reasons for restrictions to a location and about any precautions to be taken.
- Access is by using a tool, a lock and key, or other means of security controlled by the authority responsible for the location.

## <span id="page-4-0"></span>**Environnements dangereux**

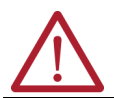

**ATTENTION:** This page is a French translation of portions of the [Hazardous Locations](#page-2-0) section on [page 3](#page-2-0) to comply with certification agency requirements.

Cet équipement peut être utilisé dans les environnements suivants :

- Classe I, Division 2, Groupes A, B, C et D .
- non dangereux.

La mise en garde suivante s'applique à une utilisation en environnement dangereux.

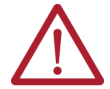

### **ATTENTION: Danger d'explosion**

- Cet équipement ne convient pas à une utilisation dans des lieux pouvant accueillir des enfants.
- La substitution de composants peut rendre cet équipement impropre à une utilisation en environnement dangereux.
- Ne pas déconnecter l'équipement sans s'être assuré que l'alimentation est coupée et que l'environnement est classé non dangereux.
- L'équipement périphérique doit être adapté à l'environnement dans lequel il est utilisé. Pour une liste d'équipements périphériques appropriés, voir le tableau dans Accessoires et pièces de rechange à la page 5.
- L'ensemble du câblage doit être conforme à la réglementation en vigueur dans le pays où cet équipement est installé. Pour les exigences de câblage de puissance, voir le tableau dans Lignes directrices sur l'installation à la page 7.
- Tout équipement utilisé en environnement dangereux doit être monté dans une armoire fournissant une protection adaptée aux conditions d'utilisation ambiantes et suffisante pour éviter toute blessure corporelle pouvant résulter d'un contact direct avec des composants sous tension.
- Dans les applications finales, connectez correctement ces appareils au sol à l'aide de la vis terminale sur le plancher du châssis de l'appareil ou du support de montage installé en usine.

Les ordinateurs ont un code de température T4 (135 °C) lorsqu'ils fonctionnent dans les températures ambiantes maximales. Voir également le graphique Directives d'installation en [page](#page-7-1) 8 de ce document.

N'installez pas l'ordinateur dans des environnements atmosphériques explosifs (par ex. du gaz) dont la température d'inflammabilité est inférieure à 135 °C.

# <span id="page-5-0"></span>**VersaView 5000 Thin Client and Industrial Computer Options**

This table summarizes the options that are available for VersaView 5000 devices for hazardous locations. A comparative summary of features is in [Technical Specifications on page 24.](#page-23-1)

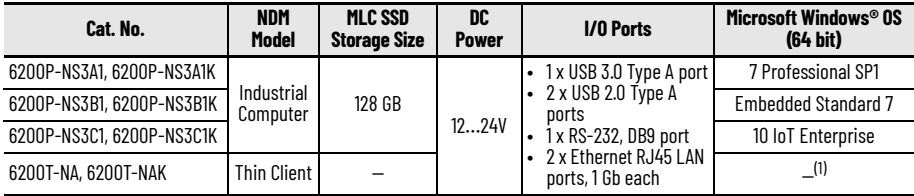

(1) Cat. Nos. 6200T-NA and 6200T-NAK are thin client devices for use with ThinManager® software.

## <span id="page-5-1"></span>**Accessories and Replacement Parts**

The following table lists the accessories that are available for VersaView 5000 devices for hazardous locations.

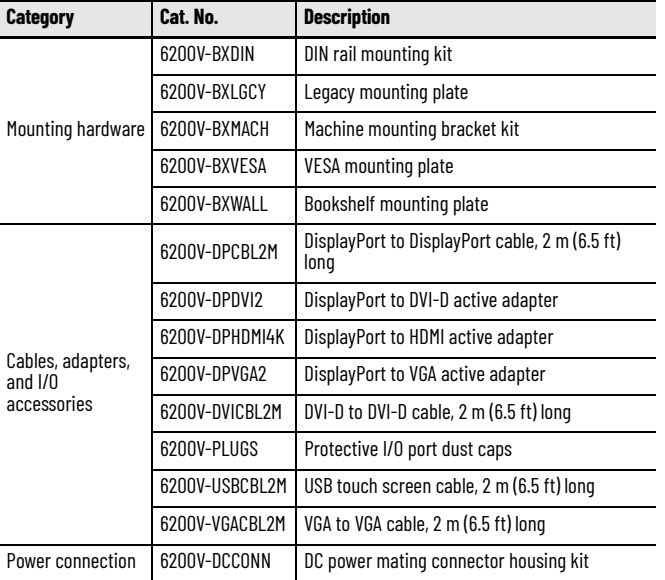

To install many of these accessories, see [Install Accessories for Hazardous Locations on page 14](#page-13-0).

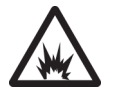

**ARC FLASH HAZARD:** Do not connect or disconnect any accessories to VersaView 5000 devices for hazardous locations unless power has been switched off and the area is known to be non-hazardous. Before power is switched on, verify that any adapter, cable, or power connection accessory is fully inserted in its port. For adapter and cable accessories, verify that latches are engaged, and any screws are fully engaged and tightened. Failure to do so could result in an electric arc that can cause an explosion in a hazardous **location** 

*Protective I/O Port Dust Caps (Cat. No. 6200V-PLUGS)*

Protective I/O port dust caps are for hazardous locations where airborne chemicals or other particulates can damage exposed I/O ports and later affect their reliability. An ordered kit supplies dust caps for each I/O port as detailed in [Figure 3 on page 12.](#page-11-2)

The four VersaView 5000 models with conformal coating (Cat. Nos. 6200P-NS3A1K, 6200P-NS3B1K, 6200P-NS3C1K, and 6200T-NAK) are shipped with these protective I/O dust caps installed.

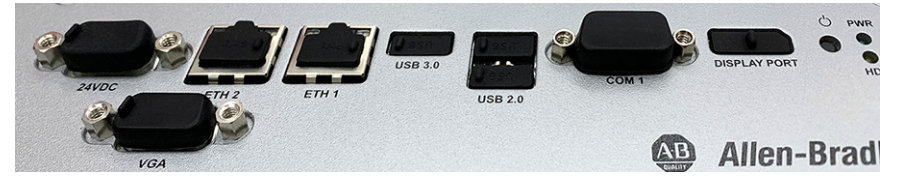

# <span id="page-6-0"></span>**Operating Systems**

For a list of available Microsoft-licensed 64-bit operating systems, see the table in VersaView 5000 Thin Client and [Industrial Computer Options on page 6](#page-5-0).

No operating system updates have been applied to the factory image beyond any listed service packs.

To obtain a copy of a factory system image, access the Rockwell Automation® Product Compatibility and Download Center (PCDC) at <https://compatibility.rockwellautomation.com/Pages/home.aspx>.

# <span id="page-6-1"></span>**Before You Begin**

Before you unpack the VersaView 5000 device for hazardous locations, inspect the shipping carton for damage. If damage is visible, immediately contact the shipper and request assistance. Otherwise, continue to unpack.

Keep the original packing material in case you must return the VersaView 5000 device for repair or transport it to another location. If returned for service, use any inner and outer packing cartons to provide adequate protection.

# <span id="page-7-0"></span>**Parts List**

VersaView 5000 devices for hazardous locations ship with the following items.

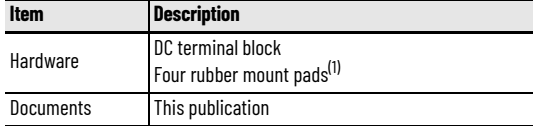

(1) The supplied pads cannot be used as a mounting method in hazardous locations.

# <span id="page-7-1"></span>**Installation Guidelines**

Follow these guidelines to make sure that your VersaView 5000 device for hazardous locations provides service with excellent reliability:

The installation site must have sufficient power.

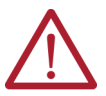

**ATTENTION:** For applications with an AC power source, the shipped AC-to-DC power adapter must be plugged into a grounded outlet to maintain an electrically safe installation.

#### **An AC power supply cannot be used in a hazardous location.**

• Verify that the DC power wires meet these requirements:

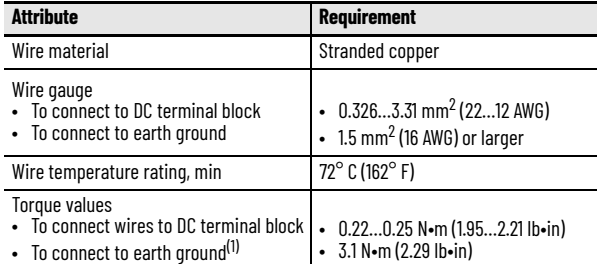

(1) On either computer chassis or factory-installed bookshelf mounting bracket.

- In dry environments, static charges can build up easily. Proper grounding helps to reduce static discharges, which can cause shock and damage electronic components.
- The ambient air temperature must not exceed the maximum operating temperature of 60  $^{\circ}$ C (140  $^{\circ}$ F).
- The relative humidity of the ambient air must not exceed 95% @ 40  $^{\circ}$ C (104  $^{\circ}$ F), and must avoid condensation.
- Do not remove the mounting plate on a VersaView 5000 device for hazardous locations unless you replace it with another mounting plate.

### **Enclosure Guidelines**

- The enclosure must allow sufficient space around air inlets and outlets to provide the circulation necessary for cooling. For further information, see [Mounting Clearance Requirements on page 9.](#page-8-0) Never allow air passages to become obstructed.
- Hot air rises. The temperature at the top of the enclosure is often higher than the temperature in other parts of the enclosure, especially if air is not circulating.
- Consider a user-supplied fan, heat exchanger, or air conditioner for heat generated by other devices in the enclosure. The acceptable temperature range for these VersaView 5000 devices for hazardous locations is -20…+60 °C (-4…+140 °F).

**IMPORTANT** In hazardous locations, VersaView 5000 devices must be rated for the environment in which they are to be used.

# <span id="page-8-0"></span>**Mounting Clearance Requirements**

To help prevent overheating and to provide access to the I/O ports for cable connections, leave at least 5 cm (2 in.) of free space around the VersaView 5000 devices for hazardous locations.

Do not obstruct the air intake, exhaust openings, or cooling fins of the cover.

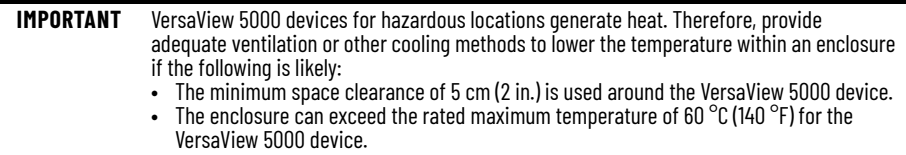

# <span id="page-9-0"></span>**Dimensions**

Review the following dimensions to estimate the clearance that is necessary for installation.

Dimensions are given in mm (in.).

### <span id="page-9-1"></span>**Figure 1 - Dimensions for VersaView 5000 Devices for Hazardous Locations**

Without the Factory-installed Bookshelf Mounting Plate

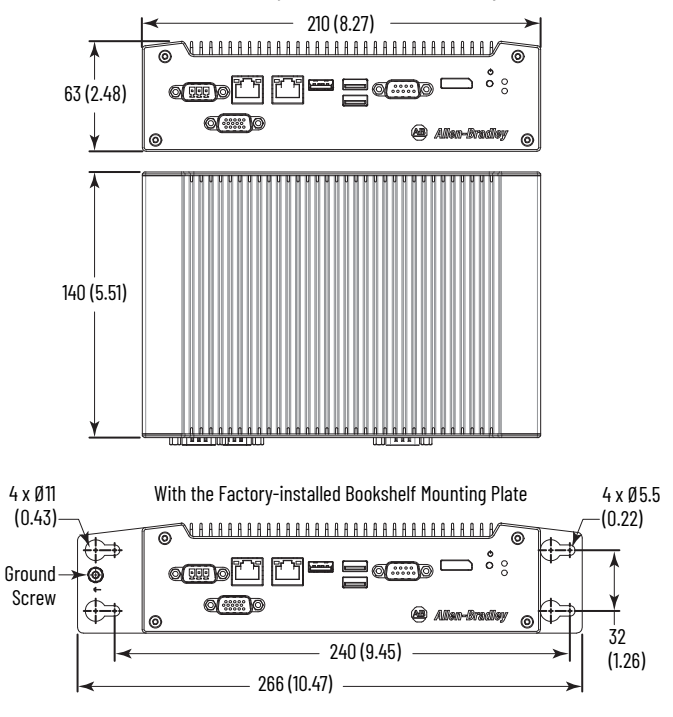

**IMPORTANT** The supplied rubber mount pads cannot be used as a mounting method in hazardous locations.

# <span id="page-10-0"></span>**Tools for Installation**

You need the following tools to install the VersaView 5000 devices for hazardous locations:

- #2 cross-head screwdriver
- Drill motor and drill bit (for wall, machine, and table mounting)
- T10 Torx key or screwdriver (to install optional brackets)
- Anti-static wriststrap

# <span id="page-10-1"></span>**Install the VersaView 5000 Device in a Hazardous Location**

VersaView 5000 devices for hazardous locations ship with a factory-installed mounting plate for wall mounting. Instructions for other available mounting plates and mounting options are detailed in [Install Accessories for](#page-13-0)  [Hazardous Locations on page 14.](#page-13-0)

Follow these steps to mount a VersaView 5000 device for hazardous locations.

**IMPORTANT** Certain mounting restrictions apply. See [Figure 2](#page-10-2) for details.

- 1. Verify that the power is disconnected.
- 2. Depending on your application, drill holes to accommodate customer-supplied M5 pan head screws. See **Figure 1 on page 10** for mounting hole locations and dimensions.
- 3. Mount the VersaView 5000 device by using four customer-supplied M5 pan head screws. Tighten to a torque that is appropriate for the screw quality and mounted surface material.

### <span id="page-10-2"></span>**Figure 2 - Acceptable and Unacceptable Mounting Positions**

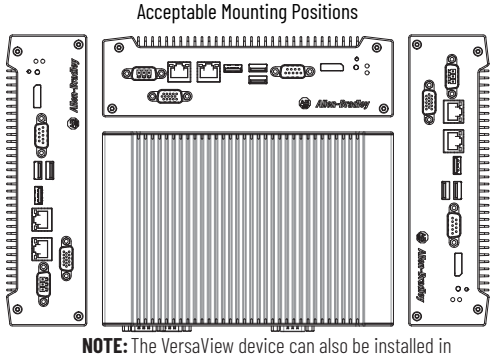

this position with I/O connections at the top.

Unacceptable Mounting Position

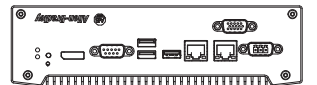

**IMPORTANT:** Do not mount the VersaView device in any position that restricts air flow over the cooling fins.

# <span id="page-11-0"></span>**Hardware Features**

This section shows the hardware features of VersaView 5000 devices for hazardous locations.

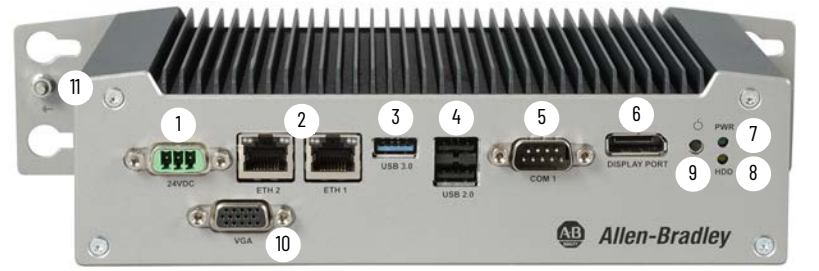

### <span id="page-11-2"></span>**Figure 3 - Hardware Features of VersaView 5000 Devices for Hazardous Locations**

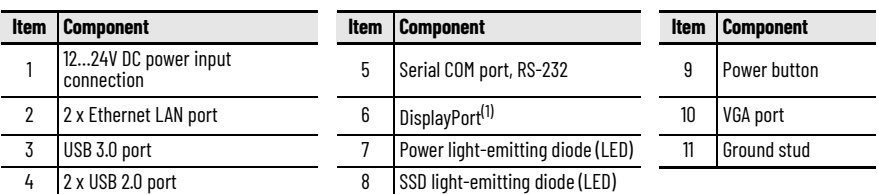

(1) Audio output/line out supported.

# <span id="page-11-1"></span>**Connect Power**

VersaView 5000 devices for hazardous locations are factory shipped to be connected to a 12…24V DC power source.

The power supply for all VersaView DC-powered models must meet the requirements for ES1/PS2 (according to IEC 62368-1:2014). To determine if your model is ES1 or PS2 rated, see the product label.

L'alimentation électrique de tous les modèles alimentés par VersaView DC doit répondre aux exigences ES1/PS2 (selon IEC 62368-1:2014). Pour savoir si votre modèle est certifié ES1 ou PS2, veuillez consulter l'étiquette du produit.

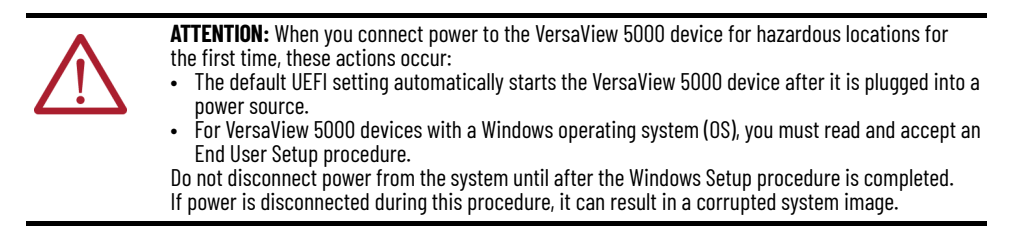

Operate VersaView 5000 devices for hazardous locations in an industrial or control room environment, which uses some form of power isolation from the public low-voltage mains.

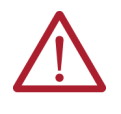

**ATTENTION:** Supply the circuit with its own disconnect for all VersaView 5000 devices for hazardous locations. Use an uninterruptible power source (UPS) to help protect against unexpected power failure or power surges. For VersaView 5000 devices with a Windows OS, always shut down the Windows OS before you disconnect power to the device to minimize performance degradation and operating system failures.

## **Connect DC Power**

VersaView computers and thin clients for hazardous locations are designed such that the DC input (-) is internally connected to the chassis ground.

To minimize ground loop currents and noise, Allen-Bradley recommends that DC powered models use only one grounded connection. On VersaView thin clients and computers with bookshelf mounting brackets, a ground screw is on one end of the bracket. See [Hardware Features on page 12](#page-11-0) for the ground screw location.

The power supply is internally protected against reverse polarity.

Follow these steps to connect the VersaView 5000 device to a DC power source.

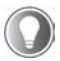

The following steps are to wire and attach the DC terminal block that is supplied with the VersaView 5000 device for hazardous locations (shown in [step 3\)](#page-12-0). An optional DC connector shown at right, Cat. No. 6200V-DCCONN, can

be used instead of the DC terminal block. The supplied terminal block and the optional DC connector are both approved for use in hazardous locations.

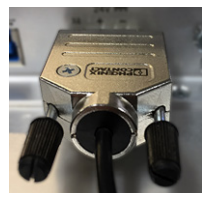

- 1. Turn off the main power switch or breaker.
- 2. Verify that the DC power wires meet the requirements in the table in [Installation Guidelines on page 8.](#page-7-1)
- <span id="page-12-0"></span>3. Insert each DC power wire into the correct terminal on the supplied DC terminal block. See the DC power input connector on the VersaView 5000 device for which wires to connect to the DC terminal
	- block.

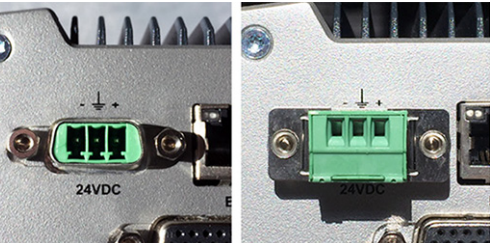

The photo on left is the DC power input connector on the VersaView 5000 devices for hazardous locations. The photo on right is the supplied DC terminal block installed in the same DC power input connector (shown without wires connected).

- 4. Torque each power wire to the values in the table in [Installation Guidelines on page 8.](#page-7-1)
- 5. Connect the DC terminal block to the DC power input.

6. Connect the VersaView 5000 device to earth ground with a ground wire that meets the requirements in the table in [Installation Guidelines on page 8.](#page-7-1)

Use a ground wire with an insulation color that is approved by local inspection authority.

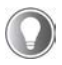

The factory-installed bookshelf mounting bracket has a ground screw on one end of the bracket, as shown at right. Use this ground screw to connect the VersaView 5000 device to earth ground.

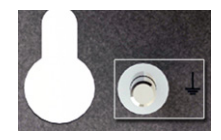

7. Apply 12…24V DC power to the VersaView 5000 device.

# <span id="page-13-0"></span>**Install Accessories for Hazardous Locations**

To install any accessories to VersaView 5000 devices, perform the steps in the following sections.

### **Disconnect Power**

Disconnect all power to the VersaView 5000 device for hazardous location before you install or remove components.

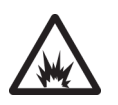

**ARC FLASH HAZARD:** Disconnect all power to VersaView 5000 devices for hazardous locations and verify that the area is non-hazardous. Failure to do so could result in an electric arc that can cause an explosion in a hazardous location.

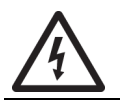

**SHOCK HAZARD:** Disconnect all power before you remove components. Failure to do so can result in severe electrical shock to an individual or damage to the equipment.

### <span id="page-13-1"></span>**Pre-configuration**

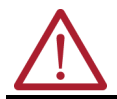

**ATTENTION:** Make sure to read and understand all installation and removal procedures before you configure any hardware component.

Follow these steps before you remove or install a hardware component.

- 1. Shut down the VersaView 5000 device and all peripherals that are connected to it.
- 2. To avoid exposure to high energy levels, disconnect all cables from power outlets. If necessary, label each cable to expedite reassembly.
- 3. Disconnect all peripheral cables from the I/O ports.

4. If the VersaView 5000 device is table or wall mounted, loosen the mounting screws. Remove the VersaView 5000 device from its mounting.

## <span id="page-14-2"></span>**Post-configuration**

Follow these steps after you install or replace a hardware component.

- 1. If the VersaView 5000 device was wall, table, or machine mounted, reinstall it to its mounting. Tighten the four customer-supplied M5 pan head screws to a torque that is appropriate for the screw quality and mounted surface material.
- 2. Reinstall any peripherals and system cables that were previously removed.
- 3. Reconnect all external cables and power to the VersaView 5000 device.
- 4. To start the VersaView 5000 device, press the power switch.

## **Required Tools**

The following tools are required to install or replace a component:

- The appropriate tools for wall or machine mounting
- Torx 10 key or screwdriver

## **Replace a Factory-installed Bookshelf Mounting Plate (Cat. No. 6200V-BXWALL)**

To replace the factory-installed bookshelf mounting plate with a new mounting plate, perform the following steps.

- 1. Follow the steps for **[Pre-configuration on page 14](#page-13-1).**
- <span id="page-14-1"></span>2. With the Torx 10 key or screwdriver, remove these two screws on the bottom of the VersaView 5000 device.

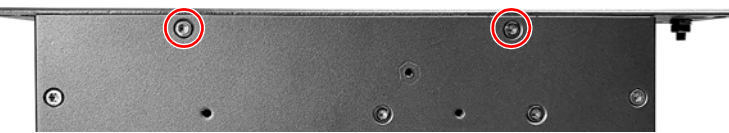

<span id="page-14-0"></span>3. Remove the four screws that secure the factory-installed mounting plate to the back of the VersaView 5000 device.

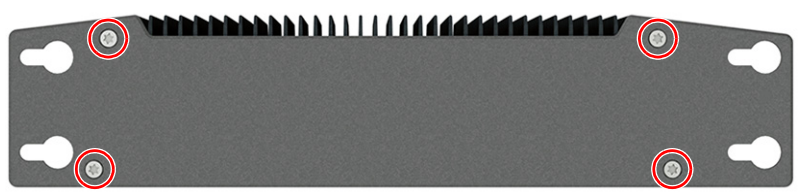

4. Install the new mounting plate with the four screws that you removed in [step 3.](#page-14-0)

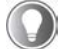

For this step and step  $5$ , tighten the reinstalled Torx screws to a torque of 0.5 ft•lb (0.7 N•m).

- <span id="page-15-0"></span>5. Reinstall the two screws that you removed in [step 2](#page-14-1).
- 6. Follow the steps for [Post-configuration on page 15](#page-14-2).

### **Install the VESA Mounting Plate (Cat. No. 6200V-BXVESA)**

To install a VESA mounting plate, perform the following steps.

- 1. Follow the steps for [Pre-configuration on page 14](#page-13-1).
- <span id="page-15-3"></span>2. With the Torx 10 key or screwdriver, remove these two screws on the bottom of the VersaView 5000 device.

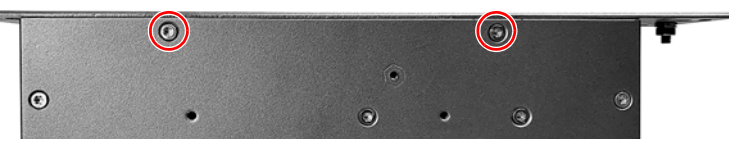

<span id="page-15-1"></span>3. Remove the four screws that secure the factory-installed mounting plate to the back of the VersaView 5000 device.

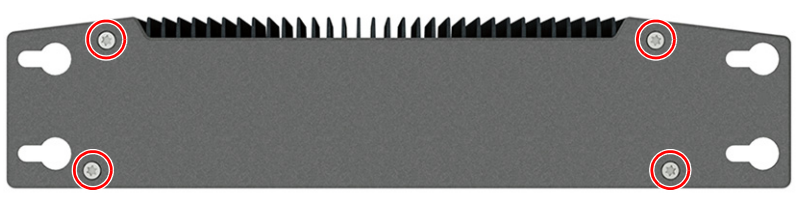

4. Install the new backplate supplied with the VESA mounting bracket kit with the four screws that you removed in [step 3.](#page-15-1)

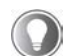

For this step and [step 5](#page-15-2), tighten the reinstalled Torx screws to a torque of 0.5 ft•lb (0.7 N•m).

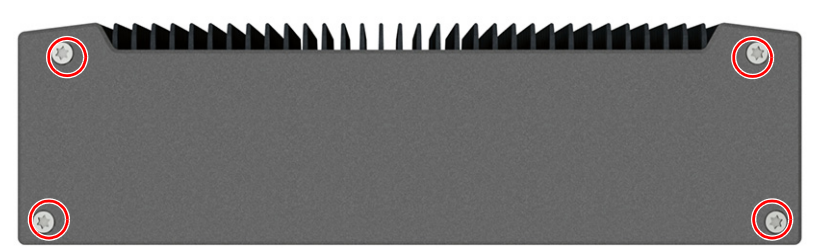

<span id="page-15-2"></span>5. Reinstall the two screws that you removed in [step 2](#page-15-3).

6. With four customer-supplied screws, install the VESA mounting bracket to the VESA mounting arm.

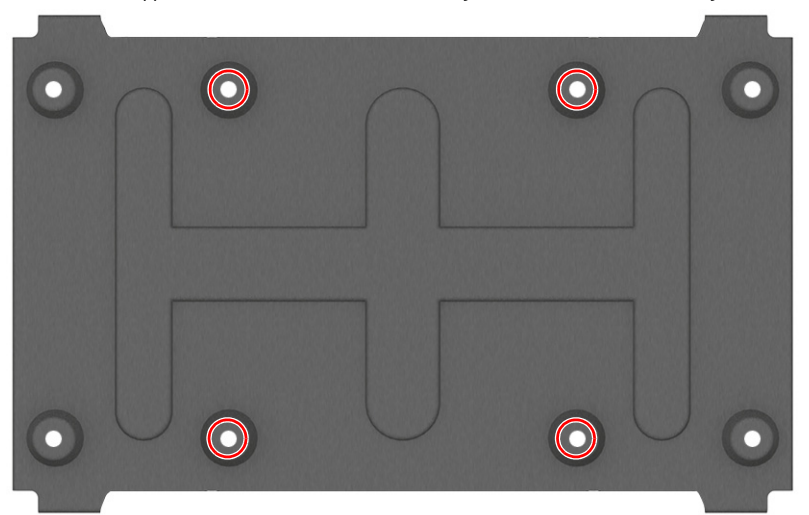

- <span id="page-16-1"></span>7. Remove the two screws (A) from the top of the VersaView 5000 device.
- <span id="page-16-0"></span>8. Remove two screws (B) from the bottom of the VersaView 5000 device.

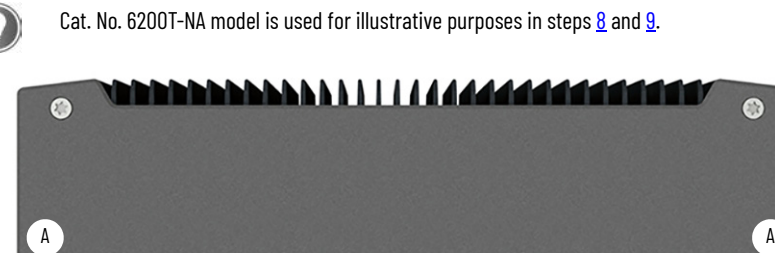

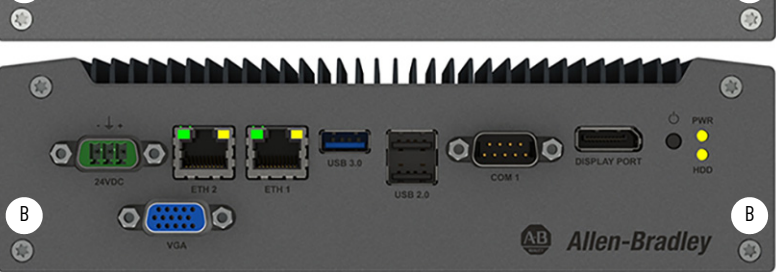

<span id="page-17-0"></span>9. Install the VersaView 5000 device to the VESA mounting bracket with the four screws that you removed in steps [7](#page-16-1) and [8.](#page-16-0)

Tighten the screws to a torque of 0.5 ft•lb (0.7 N•m).

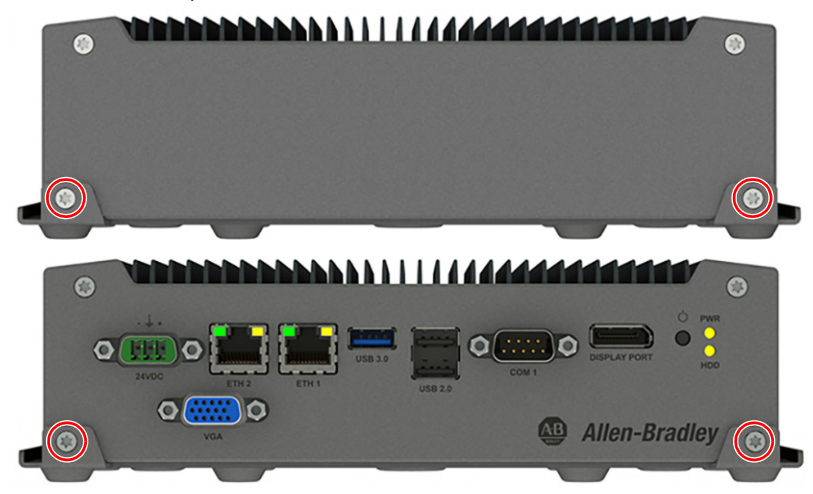

10. Follow the steps for **[Post-configuration on page 15](#page-14-2).** 

## **Install the DIN Rail Mounting Kit (Cat. No. 6200V-BXDIN)**

To install a DIN rail mounting kit, perform the following steps.

- 1. Follow the steps for **[Pre-configuration on page 14](#page-13-1).**
- <span id="page-17-1"></span>2. With the Torx 10 key or screwdriver, remove these two screws on the bottom of the VersaView 5000 device.

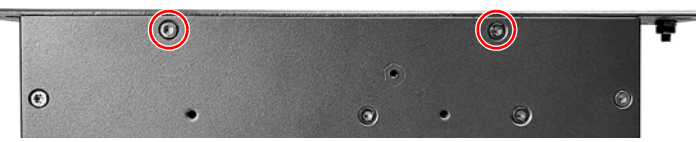

3. Remove the four screws that secure the factory-installed mounting plate to the back of the VersaView 5000 device.

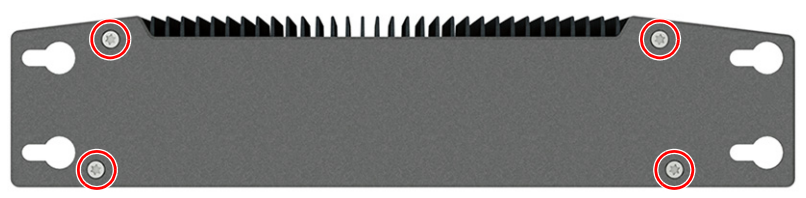

4. Install the new backplate from the DIN rail mounting kit with the four screws that you removed in [step 3](#page-14-0).

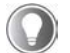

For this step and [step 5](#page-18-0), tighten the reinstalled Torx screws to a torque of 0.5 ft•lb (0.7 N•m).

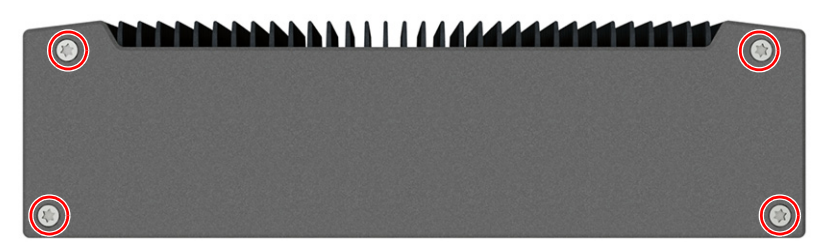

- <span id="page-18-0"></span>5. Reinstall the two screws that you removed in [step 2](#page-17-1).
- 6. Locate these two holes on the back of the VersaView 5000 device.

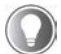

To locate these holes, verify that the newly installed backplate is at the top of the device and the I/O ports are at the bottom.

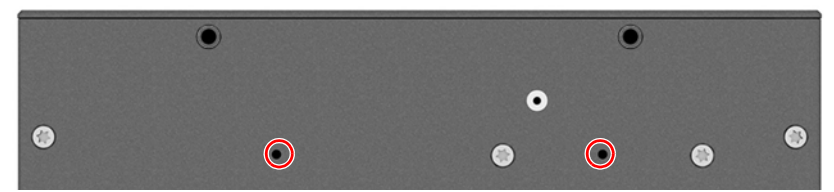

7. From the kit, install the DIN rail mounting bracket with the two supplied screws. Tighten the screws to a torque of 0.5 ft•lb (0.7 N•m).

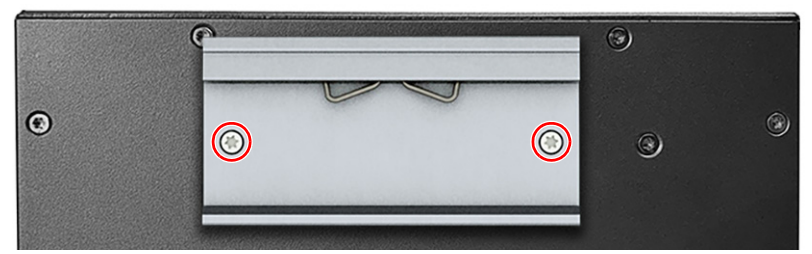

- 8. Install the VersaView 5000 device on a DIN rail.
- 9. Follow the steps for [Post-configuration on page 15](#page-14-2).

## **Install the Machine Mounting Bracket Kit (Cat. No. 6200V-BXMACH)**

To install the machine mounting bracket kit, perform the following steps.

- 1. Follow the steps for [Pre-configuration on page 14](#page-13-1).
- <span id="page-19-1"></span>2. With the Torx 10 key or screwdriver, remove these two screws on the bottom of the VersaView 5000 device.

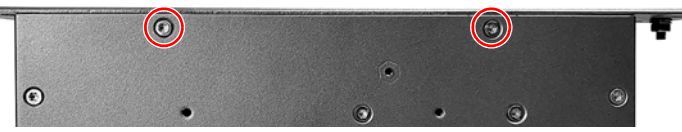

<span id="page-19-0"></span>3. Remove the four screws that secure the factory-installed mounting plate to the back of the VersaView 5000 device.

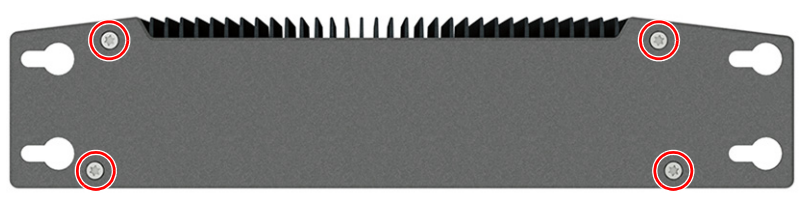

4. Install the new backplate from the machine mounting bracket kit with the four screws that you removed in [step 3.](#page-19-0)

Tighten the screws to a torque of 0.5 ft•lb (0.7 N•m).

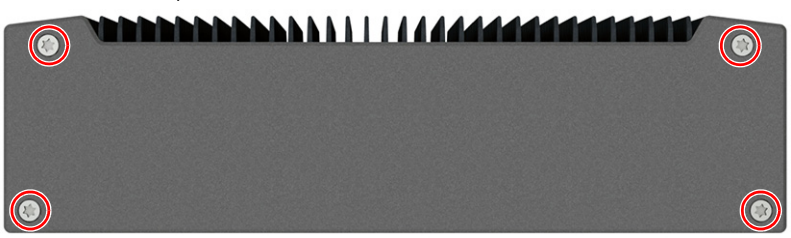

<span id="page-19-2"></span>5. Remove these six Torx screws.

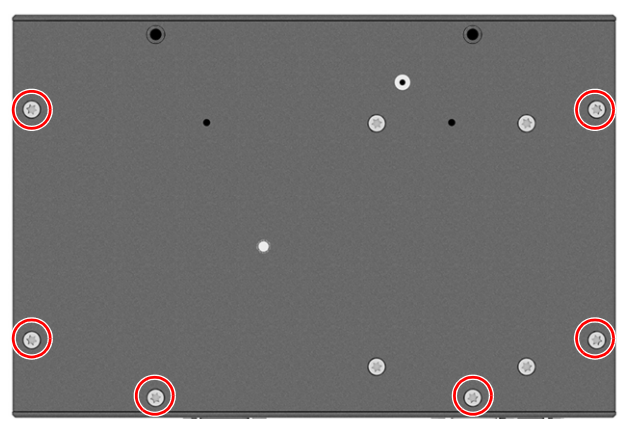

**20** Rockwell Automation Publication 6200-IN001C-EN-P - December 2022

6. Install both brackets included in the kit with the eight screws that were removed in steps [2](#page-19-1) and [5.](#page-19-2) Tighten the screws to a torque of 0.5 ft•lb (0.7 N•m).

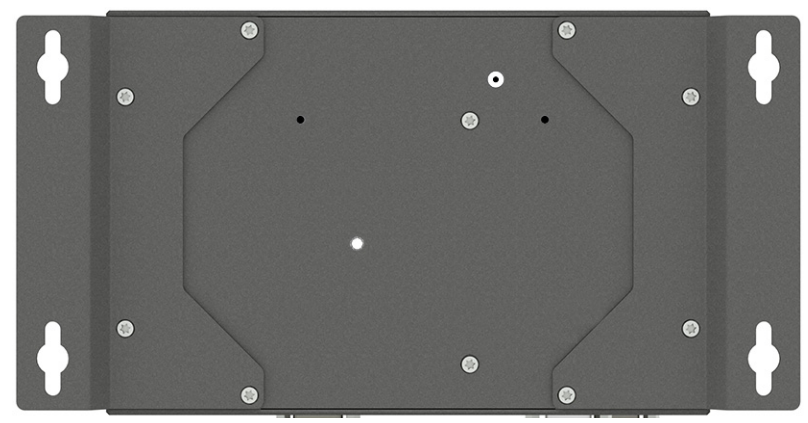

7. Mount the machine mounting bracket with the appropriate tools and mounting hardware for the surface material.

The following dimensions are given in mm (in.).

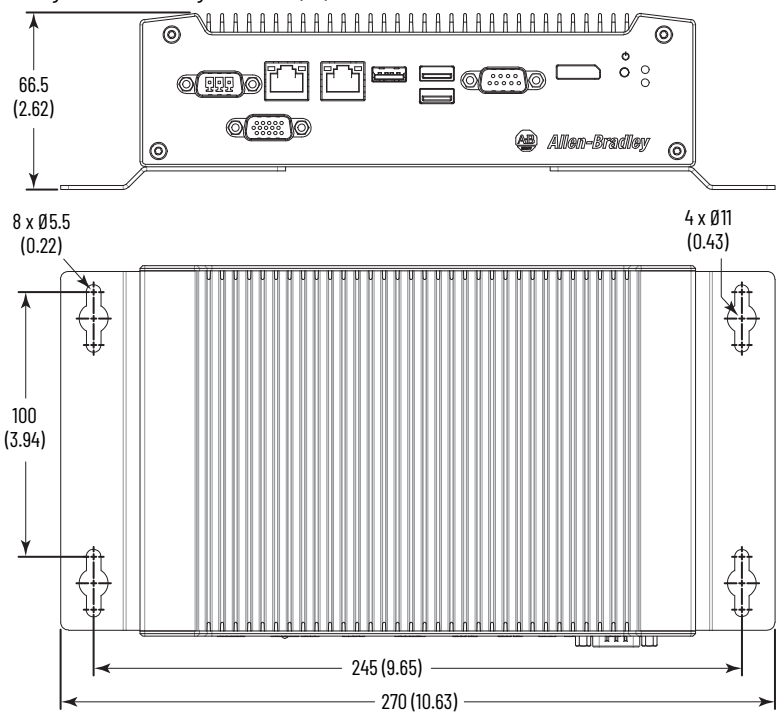

**IMPORTANT** For acceptable machine mounting positions, see [Figure 2 on page 11](#page-10-2).

8. Follow the steps for [Post-configuration on page 15](#page-14-2).

## **Install the Legacy Mounting Plate (Cat. No. 6200V-BXLGCY)**

Install a legacy mounting plate when a VersaView 5000 device for hazardous locations replaces an Allen-Bradley® 6155R compact non-display computer.

The legacy mounting plate reuses the mounting holes for the 6155R compact non-display computer, and reuses the mounting hardware.

To install a legacy mounting plate (Cat. No. 6200V-BXLGCY) on a VersaView 5000 device for hazardous locations, perform the following steps.

- 1. If not already done, remove the 6155R compact non-display computer by following the steps for [Pre-configuration on page 14.](#page-13-1)
- <span id="page-21-1"></span>2. With the Torx 10 key or screwdriver, remove these two screws on the bottom of the VersaView 5000 device.

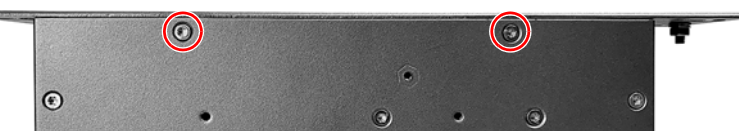

<span id="page-21-0"></span>3. Remove the four screws that secure the factory-installed mounting plate to the back of the VersaView 5000 device.

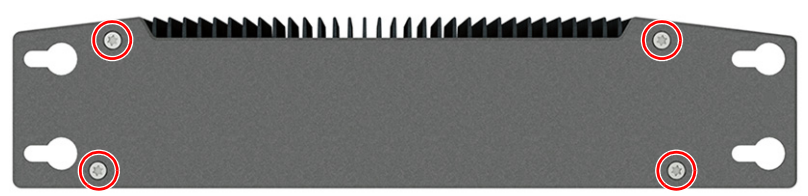

4. Install the legacy mounting plate with the four screws that you removed in [step 3.](#page-21-0) Tighten the screws to a torque of 0.5 ft•lb (0.7 N•m).

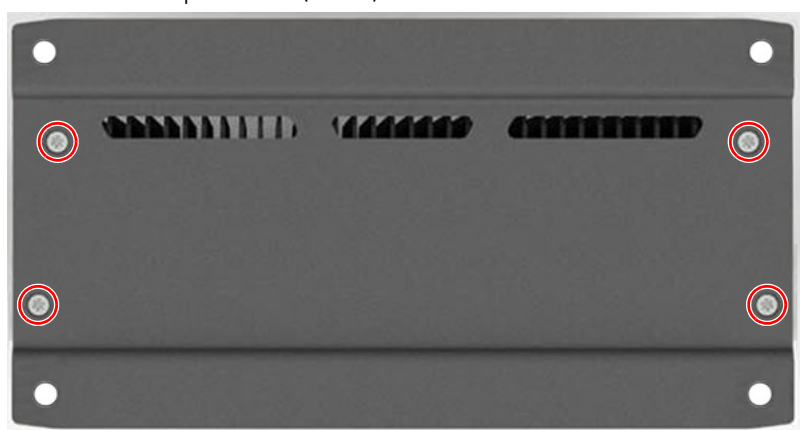

- 5. Reinstall the two screws that you removed in [step 2](#page-21-1). Tighten the screws to a torque of 0.5 ft•lb (0.7 N•m).
- 6. Remove the four grommets from the mounting plate on the 6155R compact non-display computer.
- 7. Install the four grommets on the legacy mounting plate.

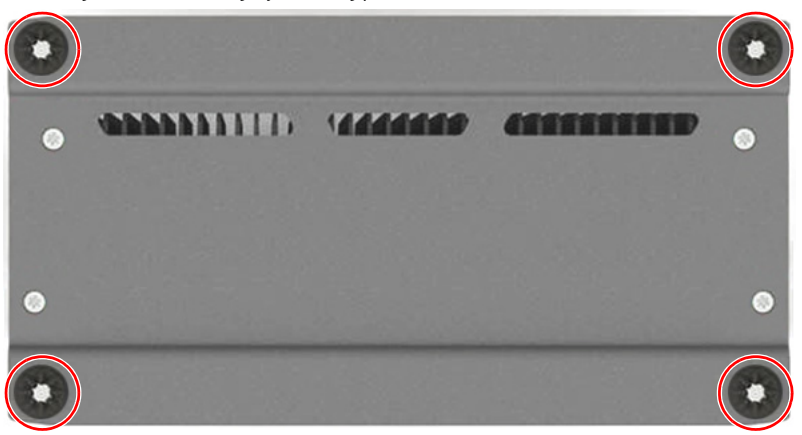

- 8. Align the holes on the legacy mounting plate of the VersaView 5000 device with the holes used to mount the 6155R compact non-display computer.
- 9. Use the supplied hardware to install the VersaView 5000 device.
- 10. Follow the steps for [Post-configuration on page 15](#page-14-2).

# <span id="page-23-0"></span>**Ship or Transport VersaView 5000 Devices for Hazardous Locations**

If you must ship a VersaView 5000 device for hazardous locations via common carrier or otherwise transport it to another location for any reason, then you must first uninstall the VersaView 5000 device and place it in its original packing material.

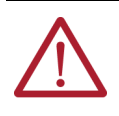

**ATTENTION:** Do not ship or transport a VersaView 5000 device for hazardous locations when it is installed in a machine or enclosure. Doing so can damage the VersaView 5000 device. You must uninstall the VersaView 5000 device and place it in its original packing material before shipping. Rockwell Automation is not responsible for any damage to a VersaView 5000 device for hazardous locations that is shipped or transported while installed in a machine or enclosure.

# <span id="page-23-1"></span>**Technical Specifications**

**Hardware and Software Specifications**

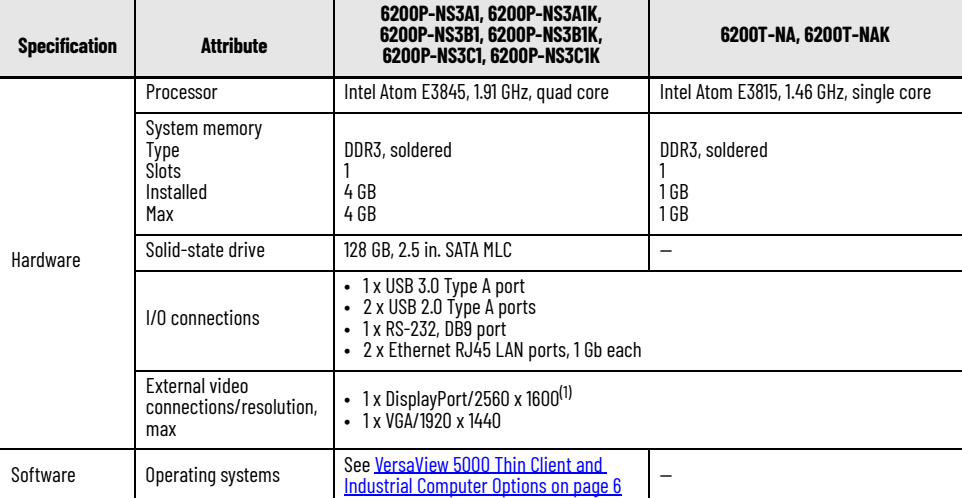

(1) Audio output/line out supported. For more information, access the Rockwell Automation Knowledgebase article 1083757 at [https://rockwellautomation.custhelp.com/app/answers/answer\\_view/a\\_id/1083757](https://rockwellautomation.custhelp.com/app/answers/answer_view/a_id/1083757)

### **Physical Specifications**

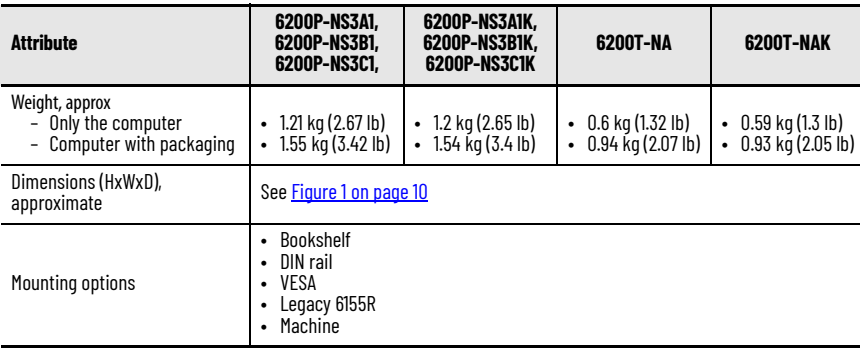

### **Power Specifications**

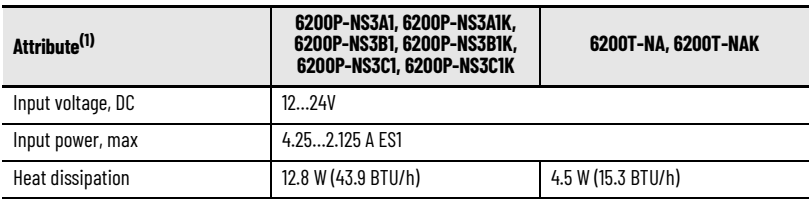

(1) For customer loading power specifications, see publication [IC-TD001,](https://literature.rockwellautomation.com/idc/groups/literature/documents/td/ic-td001_-en-p.pdf) Industrial Computer and Monitor Specifications Technical Data.

### **Environmental Specifications**

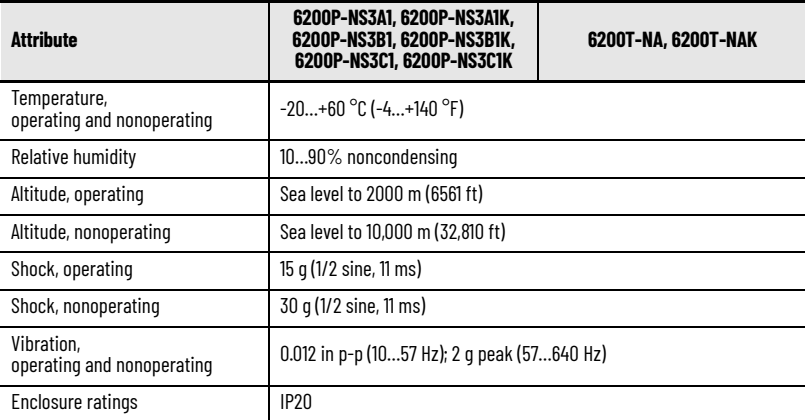

### **Certifications**

For the most current information on all certifications for VersaView 5000 devices for hazardous locations, visit the Rockwell Automation Product Certifications website at

[https://www.rockwellautomation.com/en-us/support/documentation/product-certifications.html.](https://www.rockwellautomation.com/en-us/support/documentation/product-certifications.html)

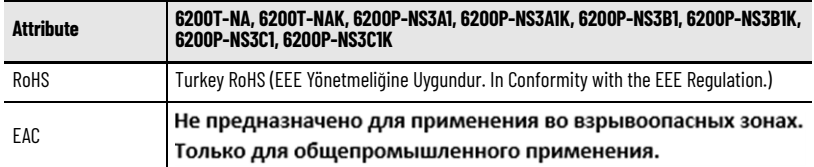

# <span id="page-25-0"></span>**Additional Resources**

These documents contain additional information to related products from Rockwell Automation.

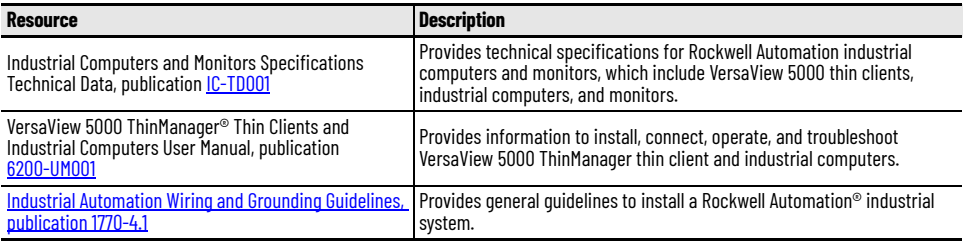

You can view or download publications at [rok.auto/literature](https://www.rockwellautomation.com/en-us/support/documentation/literature-library.html)

# **Notes:**

# **Rockwell Automation Support**

Use these resources to access support information.

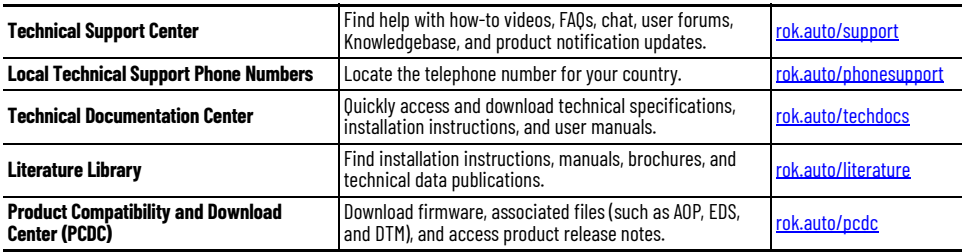

# **Documentation Feedback**

Your comments help us serve your documentation needs better. If you have any suggestions on how to improve our content, complete the form at [rok.auto/docfeedback.](https://rok.auto/docfeedback)

# **Waste Electrical [an](https://www.facebook.com/ROKAutomation/)[d E](https://www.instagram.com/rokautomation/)[lec](https://www.linkedin.com/company/rockwell-automation)tronic Equipment (WEEE)**

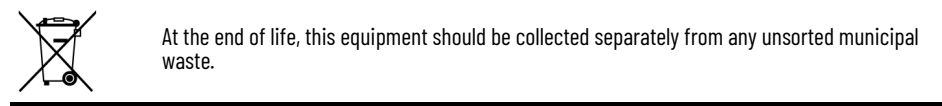

Rockwell Automation maintains current product environmental compliance information on its website at [rok.auto/pec.](https://rok.auto/pec)

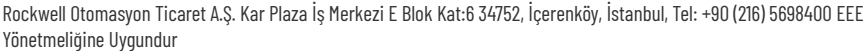

Connect with us. ( O in

rockwellautomation.com -

- expanding human possibility<sup>®</sup>

AMERICAS: Rockwell Automation, 1201 South Second Street, Milwaukee, WI 53204-2496 USA, Tel: (1) 414.382.2000, Fax: (1) 414.382.4444 EUROPE/MIDDLE EAST/AFRICA: Rockwell Automation NV, Pegasus Park, De Kleetlaan 12a, 1831 Diegem, Belgium, Tel: (32) 2 663 0600, Fax: (32) 2 663 0640 ASIA PACIFIC: Rockwell Automation, Level 14, Core F, Cyberport 3, 100 Cyberport Road, Hong Kong, Tel: (852) 2887 4788, Fax: (852) 2508 1846 UNITED KINGDOM: Rockwell Automation Ltd. Pitfield, Kiln Farm Milton Keynes, MK11 3DR, United Kingdom, Tel: (44)(1908) 838-800, Fax: (44)(1908) 261-917

Allen-Bradley, expanding human possibility, FactoryTalk Analytics, Rockwell Automation, ThinManager, and VersaView are trademarks of Rockwell Automation, Inc.

Trademarks not belonging to Rockwell Automation are property of their respective companies.

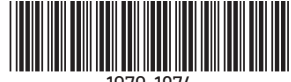

1070-1874

Publication 6200-IN001C-EN-P - December 2022 | Supersedes Publication 6200-IN001B-EN-P - January 2022 Copyright © 2022 Rockwell Automation, Inc. All rights reserved. Printed in the U.S.A.

PN-558078 DIR 10005059196\_03